# **[Księgowość kontowa](https://pomoc.comarch.pl/optima/pl/2023_5/index.php/dokumentacja/ksiegowosc-kontowa/)**

W tej części jest możliwe skonfigurowanie programu pod kątem księgowości kontowej. Wszystkie poniższe opcje są widoczne (z wyjątkiem **Bieżący okres obrachunkowy**) pod warunkiem, że w *Konfiguracji Firmy/Księgowość/Parametry* został wcześniej wybrany rodzaj księgowości właśnie jako **Księgowość kontowa**

**Bieżący okres obrachunkowy** – z listy zdefiniowanych okresów obrachunkowych należy wybrać aktualny. Parametr jest widoczny także, jeżeli użytkownik pracuje w module Księga Handlowa tylko do odczytu (włączony jest moduł *Księga Podatkowa*, a w menu *System/ Konfiguracja/ Firma/ Księgowość/ Parametry* ustawiony jest rodzaj księgowości na "Księgowość kontowa").

**Księgowanie faktur VAT poprzez rejestr VAT** – parametr dotyczy wyłącznie modułu *Księga Handlowa.* Zaznaczenie parametru powoduje, że program księguje Faktury Sprzedaży i Faktury Zakupu najpierw do rejestru VAT, skąd można je przenieść do dzienników księgowań. Jeśli parametr nie jest zaznaczony, wówczas Faktury Sprzedaży i Zakupu są przenoszone bezpośrednio do dzienników księgowań, a do rejestrów VAT dokumenty te można przenosić niezależnie.

**Automatyczne zakładanie kont słownikowych** – parametry dotyczą automatycznego zakładania brakujących kont słownikowych w trakcie księgowania. Parametr jest widoczny tylko w przypadku, gdy jako rodzaj księgowości została zaznaczona księgowość kontowa:

W przypadku kontrahentów, pracowników, wspólników – możliwe jest zaznaczenie jednej z opcji: **Identyfikator, Kod, NIP/PESEL**. W zależności od ustawienia w trakcie księgowania na konta syntetyczne o statusie słownikowe program automatycznie zakłada brakujące konta analityczne o numeracji zgodnej z zaznaczonym parametrem tj. wg identyfikatora (numeracja cyfrowa kont), wg

nadanego w programie kodu lub wg numeru NIP/PESEL (jeśli na formularzu podmiotu pole NIP jest puste to konto słownikowe zakładane jest wg numeru PESEL, jeśli NIP jest uzupełniony to do numeru konta pobierany jest NIP).

W przypadku banków, urzędów, towarów i środków trwałych – możliwe jest zaznaczenie jednej z opcji: **Identyfikator** lub **Kod/ Nr inwentarzowy**. W zależności od ustawienia brakujące konta analityczne są oznaczone zgodnie z numerem ID (numeracja cyfrowa) lub zgodnie z nadanym kodem (banki, urzędy, towary)/ numerem inwentarzowym (środki trwałe). W przypadku zakładania kont analitycznych dla słownika o typie Banki, konta zakładane są dla poszczególnych banków, a nie rachunków bankowych (*Kasa/Bank/ Rejestry kasowe/bankowe*). W przypadku kilku rachunków bankowych w jednym banku nie należy stosować kont słownikowych.

**Automatyczne zakładanie kont analitycznych niesłownikowych** – ma powiązanie z księgowaniem raportów kasowych/bankowych, ustalaniem kont przeciwstawnych na zapisach kasowych/bankowych, z segmentami księgowymi na kategoriach i inicjalizacją bilansu otwarcia na podstawie *Preliminarza płatności*. W momencie księgowania odpowiednim schematem, jeśli wpisane w polu konto przeciwstawne nie istnieje, program będzie próbował je założyć.

**Automatyczne rozliczenia i rozrachunki** – zaznaczenie parametru po spełnieniu kilku warunków powoduje, że w momencie rozliczania dokumentów w module *Kasa/Bank* generowany jest rozrachunek na kontach księgowych (jeżeli dokumenty zostały już zaksięgowane lub w momencie ich księgowania) i analogicznie podczas dokonywania rozrachunku dekretów na kontach księgowych generowane jest rozliczenie dokumentów w module *Kasa/Bank*. Więcej na temat rozrachunków w podręczniku do modułu *Księga Handlowa*.

#### Uwaga

Decydując się na połączenie rozliczeń z rozrachunkami należy:

- 1. Uporządkować bazę danych poprzez uzgodnienie stanu nierozliczonych dokumentów z nierozliczonymi dekretami na kontach księgowych, w przeciwnym wypadku stan na kontach i w kasie/banku może nie być spójny. W celu odszukania ewentualnych różnic można posłużyć się wydrukiem dostępnym z poziomu *Kasa/Bank/ Dokumenty nierozliczone*, zakładka **[Na dzień]** – Rozliczenia/Rozrachunki – Zestawienie rozliczeń i rozrachunków.
- 2. Zmodyfikować schematy księgowe, tak aby odnosiły się w Kwocie do płatności (Kwota – Płatności – Kwota płatności).
- 3. Jeżeli dodatkowo zaznaczany jest w *Konfiguracji Firmy/ Księgowość/ Księgowość kontowa* parametr **Generowanie zapisów księgowych kompensaty i/lub różnicy kursowej z rozrachunków** należy:
	- uzupełnić dzienniki księgowań i datę księgowania dla kompensaty i/lub różnicy kursowej z poziomu formularza okresu obrachunkowego (*Konfiguracja Firmy/ Księgowość/ Okresy obrachunkowe*),
	- ustawić Domyślne konta dla różnic kursowych na formularzu waluty (*Konfiguracja Programu/ Ogólne/ Waluty*).

**Automatycznie zaznaczaj Rozrachunek dla ręcznych księgowań na kontach rozrachunkowych** – wybranie tej opcji powoduje automatyczne zaznaczanie parametru **Rozrachunek** przy wprowadzaniu dekretu (po wybraniu konta rozrachunkowego).

**Generowanie płatności dla ręcznych księgowań na kontach rozrachunkowych** – opcja umożliwia użytkownikowi generowanie płatności w *Preliminarzu płatności* podczas wprowadzania zapisów bezpośrednio w dziennikach księgowych.

**Automatycznie zaznaczaj generowanie płatności** – parametr dostępny po wybraniu opcji **Generowanie płatności dla ręcznych księgowań na kontach rozrachunkowych**. Jego zaznaczenie powoduje automatyczne zaznaczanie parametru **Generowanie płatności** na ręcznie wprowadzanych dekretach.

Dla nowo tworzonych baz parametr jest odznaczony. Dla baz konwertowanych – jeśli **Generowanie płatności dla ręcznych księgowań na kontach rozrachunkowych** było zaznaczone to **Automatycznie zaznaczaj generowanie płatności** też jest zaznaczone, analogicznie z odznaczeniem.

**Generowanie płatności dla pozycji zapisu księgowego powstałego z księgowania schematem** – umożliwia generowanie płatności w Preliminarzu płatności do zapisów księgowych powstałych z księgowania schematem księgowym. Jeśli parametr jest zaznaczony to na zapisach księgowych powstałych na skutek księgowania schematem lub księgowaniem okresowym na utworzonych pozycjach jak i podczas rozbudowywania dekretu o kolejne pozycje dostępny jest parametr **Generowanie płatności**.

**Generowanie płatności dla bilansu otwarcia na kontach rozrachunkowych** – wybranie tej możliwości pozwala na generowanie płatności w *Preliminarzu płatności* podczas dodawania zapisów w dokumentach BO.

**Usuwaj predekretację przy usuwaniu księgowania** – zaznaczenie parametru powoduje usunięcie predekretacji z dokumentu w momencie usuwania księgowania. Jeśli parametr nie jest zaznaczony, wówczas podczas usuwania księgowania zakładka **[Predekretacja]** pozostaje uzupełniona a dokument nadal jest blokowany do edycji (za wyjątkiem tej zakładki).

**Generowanie zapisu księgowego kompensaty i/lub różnicy kursowej z rozrachunków** – zaznaczenie parametru powoduje, że w momencie rozliczania rozrachunków dla różnych kont księgowych i/lub dla kont walutowych zostanie otwarte odpowiednie okno *Księgowanie różnicy kursowej i/lub kompensaty*. Okno będzie zbudowane z jednej lub dwóch zakładek, w zależności od tego czy będzie generowany zapis księgowy różnicy kursowej i kompensaty czy tylko jednego z tych dokumentów.

**Kontrola kręgu kosztów** – włączenie tego parametru uaktywnia dla modułu *Księga Handlowa* mechanizmy kontroli kręgu kosztów. Definicje kontroli kręgu kosztów są dostępne w menu *Księgowość/ Księgowość/Plan kont/ Definicje kręgu kosztów.*

**Wymuszaj zatwierdzanie zapisów księgowych –** zaznaczenie parametru powoduje, że podczas wprowadzania zapisu do bufora księgowego program sprawdza, czy zapis ten nie jest wcześniejszy od "najmłodszego" zapisu w buforze (lub też czy nie jest późniejszy od "najstarszego" zapisu w buforze) o więcej niż 2 miesiące. W takim wypadku dodawanie dokumentu jest blokowane.

**Wymuszaj bilansowanie cząstkowe zapisów księgowych** – zaznaczenie tej opcji powoduje, że przy zapisie polecenia księgowania (PK) wielopozycyjnego uruchamiany jest mechanizm kontrolny, sprawdzający czy istnieje jednoznaczne powiązanie pomiędzy zapisami po stronie Winien i Ma. Jeżeli parametr jest zaznaczony, to nie można zapisać dekretu, na którym istnieje więcej niż po jednym księgowaniu jednostronnym równocześnie po obu stronach. Innymi słowy, księgowanie jest traktowane jako poprawne, jeśli:

- Wszystkie pozycje są dwustronne,
- Istnieje jedno księgowanie jednostronne po Winien i dowolna ilość po Ma (mogą też istnieć równocześnie księgowania dwustronne),
- Istnieje jedno księgowanie jednostronne po Ma i dowolna ilość po Winien (mogą też istnieć równocześnie

księgowania dwustronne).

**Zapisuj automatycznie zapis księgowy bilansujący się** – zaznaczenie parametru sprawia, że zapisanie pozycji dekretu, który powoduje bilansowanie dokumentu polecenia księgowania skutkuje dodaniem dokumentu PK na liście zapisów księgowych pomimo zamknięcia okna dokumentu PK bez zapisywania zmian.

**Obsługa kont walutowych** – zaznaczenie parametru spowoduje, że w systemie możliwe jest księgowanie na kontach walutowych. Parametr jest widoczny tylko, jeśli użytkownik wykupił moduł *Księga Handlowa Plus*. Konta walutowe powinny być zakładane na oddzielnym koncie syntetycznym.

**Subanalityki walutowe na kontach słownikowych** – parametr pojawi się tylko, jeśli użytkownik zaznaczy obsługę kont walutowych. Jeśli parametr jest zaznaczony, podczas księgowania dla konta analitycznego kontrahenta tworzone są konta subanalityczne dla poszczególnych walut. Jeśli parametr nie jest zaznaczony – dla każdej waluty tworzone jest konto analityczne o kolejnym numerze.

**Data rozrachunku jako późniejsza z dat: wystawienia, operacji, księgowania, termin płatności, bieżąca**" – użytkownik określa, która z dat będzie przyjmowana jako data rozrachunku. Data ta pobierana jest z nagłówka dokumentu. Jeżeli w konfiguracji jako datę rozrachunku ustawiono "datę księgowania" i zapis pochodzi z dokumentu bilansu otwarcia, pobierana jest data "Data" z pozycji BO, a nie data księgowania z nagłówka dokumentu.

### **[Parametry](https://pomoc.comarch.pl/optima/pl/2023_5/index.php/dokumentacja/parametry-8/)**

Lista podzielona jest na dwie zakładki: **[Parametry]** oraz **[Operacje automatyczne]**.

Zakładka **[Parametry]** zawiera następujące informacje:

**Rodzaj księgowości** – określa rodzaj księgowości prowadzonej przez podatnika: *Ewidencja ryczałtowa*, *Księga podatkowa* lub *Księgowość kontowa*.

**Numeracja rejestrów VAT ciągła w roku** – określa sposób numeracji zapisów w rejestrach VAT. Jeśli parametr jest wyłączony, wówczas w ramach każdego miesiąca zapisy są numerowane począwszy od Lp=1. Jeśli parametr jest włączony – zapisy w rejestrach VAT są numerowane narastająco w ramach całego roku.

**Numeracja ewidencji dodatkowej ciągła w roku** – określa sposób numeracji zapisów w ewidencji dodatkowej. Jeśli parametr jest wyłączony, wówczas w ramach każdego miesiąca zapisy są numerowane począwszy od Lp=1. Jeśli parametr jest włączony – zapisy w ewidencji dodatkowej są numerowane narastająco w ramach całego roku. Parametr domyślnie zaznaczony.

**Generowanie dowodów wewnętrznych w Rejestrach VAT** – umożliwia utworzenie dowodów wewnętrznych dla faktur przeniesionych z modułu *Faktury* lub zaimportowanych poprzez Pracę Rozproszoną.

**Pokazuj okno generowania dok. wew. przy zapisie dokumentu w Rej. VAT** – zaznaczenie parametru powoduje, iż podczas wprowadzania dokumentu do Rejestru VAT (dotyczącego np. nabycia wewnątrzunijnego, odwrotnego obciążenia) automatycznie pojawia się okno generowania pojedynczego dowodu wewnętrznego. Domyślnie zaznaczony.

**Pobieraj rodzaj z kategorii towaru/usługi przy przenoszeniu do Rejestru VAT –** określa jak jest ustalany rodzaj

zakupu/sprzedaży na pozycjach dokumentu przesłanego do Rejestru VAT z modułu Faktury. Jeżeli parametr jest włączony – sprawdzany jest rodzaj ustawiony na pozycji dokumentu w module Faktury i na jego podstawie przenoszony jest rodzaj na dokument do Rejestru VAT. Jeśli parametr jest wyłączony, wówczas podczas przenoszenia dokumentów z modułu Faktury do Rejestru VAT rodzaj na pozycjach dokumentu pobierany jest z cennika dla faktur sprzedaży, a z kategorii dla faktur zakupu.

**Płatność VAT w PLN na fakturach krajowych w walucie** – dla dokumentów krajowych wystawionych w walucie obcej umożliwia wykazanie kwoty VAT transakcji w walucie PLN i kwoty netto w walucie dokumentu. Wybranie tei opcii powoduje automatyczne zaznaczanie w rejestrze VAT parametru **Płatność VAT w PLN** na dokumentach krajowych wystawionych w walucie obcej.

**Kwota podatku VAT w walucie przeliczona na PLN od wartości –** określa sposób przeliczenia kwoty podatku VAT w walucie na PLN na dokumentach walutowych w rejestrach VAT. Użytkownik ma możliwość wyboru opcji:

- **VAT w walucie**  kwota brutto w walucie przeliczana jest po kursie na PLN, kwota netto w walucie przeliczana jest po kursie na PLN oraz kwota VAT w walucie przeliczana jest po kursie na PLN. Jeżeli suma netto i VAT w PLN nie zgadza się z wartością brutto w PLN to korygowany jest podatek VAT w PLN
- **netto w PLN**  kwota netto w walucie przeliczana jest po kursie na PLN, a następnie od tak przeliczonej kwoty w PLN wyliczana jest kwota VAT poprzez przemnożenie kwoty netto w PLN przez stawkę VAT. Kwota brutto wyliczana jest jako suma kwoty netto w PLN oraz kwoty VAT w PLN.

Jeżeli użytkownik korzysta z modułu Handel to zmiana ustawienia parametru powoduje ustawienie tej samej opcji dla parametru **Kwota podatku VAT w walucie przeliczona na PLN od wartości** w Konfiguracji Firmy/ Handel/ Parametry.

Analogicznie, zmiana ustawienia w parametrach modułu Handel powoduje zmianę w parametrach w księgowości.

**Przenoszenie numeru własnego do identyfikatora księgowego –** wybranie tej opcji powoduje, że podczas księgowania dokumentów z modułu *Faktury* (z wyjątkiem Paragonów przenoszonych zbiorczo) do rejestrów VAT lub dzienników księgowych nadawany jest identyfikator księgowy odpowiadający numerowi własnemu dokumentu z modułu *Faktury.* Zaznaczenie parametru ma także wpływ na nadawanie identyfikatora księgowego podczas księgowania do dzienników księgowych raportów kasowych/bankowych, dokumentów handlowo-magazynowych oraz dokumentów z ewidencji dodatkowej.

**Definiowalny schemat numeracji ID księgowego** – określa sposób numeracji identyfikatora księgowego. Jeżeli parametr jest włączony – Użytkownik ma możliwość zdefiniowania własnego schematu numeracji ID księgowego. Jeśli parametr jest wyłączony, wówczas stosowany jest domyślny schemat numeracji ID mający człony nr/rok/nazwa rejestru (dziennika). Data obok parametru informuje od kiedy program używa definiowalnego schematu numeracji ID księgowego. Jeśli zaznaczony jest ten parametr oraz **Przenoszenie numeru własnego do identyfikatora księgowego** to nadrzędny jest parametr o przenoszeniu numeru własnego do identyfikatora księgowego.

**Przenoszenie pojedynczych paragonów do rejestru VAT** – określa sposób przenoszenia paragonów z modułu *Faktury* do rejestru VAT. Odznaczenie parametru skutkuje przenoszeniem wszystkich zaznaczonych paragonów do jednego zapisu zbiorczego w rejestrze VAT. Jego zaznaczenie – przenoszenie każdego paragonu do rejestru VAT jako osobnej pozycji.

**Numeracja zapisów księgowych ciągła w roku** – określa sposób numeracji zapisów w ewidencji księgowej. Jeśli parametr jest wyłączony, wówczas w ramach każdego miesiąca zapisy są numerowane począwszy od Lp=1. Jeżeli parametr jest włączony – zapisy w księdze numerowane są narastająco w ramach całego

roku. Parametr jest dostępny tylko wtedy, gdy jako rodzaj księgowości wybrano *Księgę podatkową* lub *Ewidencję ryczałtową*.

**Zbiorcze księgowanie dokumentów (nie podlegają automatycznemu księgowaniu)** – sekcja jest dostępna tylko wtedy, gdy jako rodzaj księgowości wybrano *Księgę podatkową* lub *Ewidencję ryczałtową*). Możliwe jest zaznaczenie opcji:

- Rejestry sprzedaży VAT,
- Ewidencja dodatkowa przychodów,
- Różnice kursowe/ Różnice kursowe MW .

Jeśli parametr jest zaznaczony dla danego typu dokumentów, wówczas w trakcie księgowania tworzony(e) jest (są) zbiorcze zapisy księgowe dzienne lub miesięczne. Jeśli parametr jest wyłączony – dla każdego zapisu tworzony(e) jest (są) zapisy w ewidencji księgowej.

Po zaznaczeniu w tej sekcji danego rodzaju dokumentu następuje jego odznaczenie w sekcji **Automatyczne księgowanie dokumentów z pominięciem zbiorczych księgowań** (jeżeli był wcześniej zaznaczony).

**Księgowanie składek ZUS do KP w następnym miesiącu w dniu:**– parametr jest dostępny tylko w przypadku, gdy jako rodzaj księgowości wybraliśmy *Księgę podatkową*. Standardowo do KP księgowane są wszystkie koszty związane z wypłatą. Księgowanie to zapisane jest pod jedną datą (datą wypłaty). W celu oddzielnego księgowania wypłat i związanych z nią składek ZUS należy zaznaczyć parametr i podać dzień księgowania. W takim przypadku będzie to najczęściej dzień przekazania składek do ZUS.

Przykład

W konfiguracji parametr Księgowanie składek ZUS do KP w następnym miesiącu ustawiamy na 15. Wypłata za okres października zrobiona 31.10.2017. Wypłaty zostaną zaksięgowane z dniem wypłaty (31.10.2017), składki pojawią się z datą

15.11.2017. Wypłata za okres października zrobiona 5.11.2017. Wypłaty zostaną zaksięgowane z datą wypłaty (5.11.2017), składki zaś z datą 15.12.2017

**Księgowanie faktur zaliczkowych zafiskalizowanych od razu w przychody –** opcja dostępna tylko w przypadku, gdy jako rodzaj księgowości wybraliśmy *Księgę podatkową*. Znaczenie parametru powoduje, że wszystkie faktury sprzedaży zaliczkowe zafiskalizowane z poziomu modułu *Handel* są księgowane do *Rejestru VAT* z ustawioną kolumną do księgowania *7. Sprzedaż*. Faktury sprzedaży zaliczkowe niezafiskalizowane są księgowane do *Rejestru VAT* z ustawioną kolumną do księgowania *15. Zaszłości.* Na fakturze finalnej pozycja dotycząca faktur zaliczkowych zarówno zafiskalizowanych jak i niezafiskalizowanych również ma ustawioną kolumnę *7. Sprzedaż.*

**Firma wielozakładowa** – parametr widoczny tylko w przypadku, gdy jako rodzaj księgowości wybrano Księgę podatkową. Po zaznaczeniu parametru pojawia się formularz zakładu domyślnego, na którym użytkownik uzupełnić musi symbol zakładu (maksymalnie 30 znaków). Pozostałe dane pobierane są z *Konfiguracji Firmy/ Dane firmy/ Pieczątka firmy* i nie podlegają edycji. Po zapisaniu formularza zakładu pojawia się okno z domyślnie zaznaczonymi opcjami umożliwiającymi ustawienie zakładu na kartach pracowników, formularzach środków trwałych/ WNiP oraz kartach samochodów. Po zmianie danych w pieczątce firmy, automatycznie są one aktualizowanie na formularzu zakładu domyślnego.

**Księgowanie dokumentów z datą** – określa datę zapisu księgowego dla zapisów księgowanych z ewidencji pomocniczych: *bieżącą*, *wystawienia*, *operacji* lub *zapisu*:

- **Data bieżąca**  oznacza, że dokumenty będą księgowane z datą bieżącą ustawioną w menu Narzędzia/ Data bieżąca.
- **Data operacji** dla Faktur Sprzedaży oznacza datę sprzedaży, dla Faktur Zakupu – datę zakupu.
- **Data zapisu** dla Faktur Sprzedaży oznacza datę wystawienia, dla Faktur Zakupu – datę wpływu.

Gdy wybrano jako rodzaj księgowości *Księgę podatkową*, pojawia się dodatkowa opcja: **Przychody: Operacji/Koszty: Wystawienia** co oznacza, że Faktury Sprzedaży oraz dokumenty przychodowe będą księgowane z datą sprzedaży/operacji, natomiast Faktury Zakupu oraz dokumenty kosztowe z datą wystawienia.

**Pozwalaj na księgowanie faktur przekształconych z zaksięgowanego paragonu** – zaznaczenie parametru powoduje, że użytkownik będzie mógł zaksięgować fakturę wystawioną do paragonu, który został wcześniej przeniesiony do rejestru VAT i/lub zaksięgowany na konta (lub do ewidencji ryczałtowej/KPiR). Dodatkowo należy wtedy ręcznie wyksięgować paragon, jeśli został on wcześniej zaksięgowany. Domyślnie parametr ten jest odznaczony dla nowych oraz konwertowanych baz i program zachowa się tak w wersjach, w których parametr ten nie występował, czyli nie pozwoli na księgowanie takich faktur – wtedy należy zaksięgować paragon (o ile nie został on wcześniej zaksięgowany).

**Kontrola duplikacji zapisów w Księdze podatkowej** – parametr widoczny tylko w przypadku, gdy jako rodzaj księgowości wybrano Księgę podatkową. Parametr jest domyślnie zaznaczony wraz z opcjami: **NIP Kontrahenta**, **Numer dokumentu** oraz **Kwota dokumentu**. Użytkownik ma możliwość zmiany parametrów kontroli i wybrania oprócz wyżej wymienionych opcji: **Akronim podmiotu**, **Data księgowania**, **Data operacji**. Kontrola duplikacji wymaga wskazania co najmniej dwóch parametrów kontroli.

**Kontrola duplikacji zapisów w Ewidencji ryczałtowej** – parametr widoczny tylko w przypadku, gdy jako rodzaj księgowości wybrano Ewidencję ryczałtową. Parametr jest domyślnie zaznaczony wraz z opcjami: **Numer dokumentu** oraz **Kwota dokumentu**. Użytkownik ma możliwość zmiany parametrów kontroli i wybrania oprócz wyżej wymienionych opcji: **Data wpisu do ewidencji**, **Data uzyskania przychodu**. Kontrola duplikacji wymaga wskazania co najmniej dwóch parametrów kontroli.

**Renumeracja rejestru VAT wg** – parametr określający sposób

numeracji liczby porządkowej dla dokumentów w rejestrach VAT. Użytkownik ma możliwość wyboru pomiędzy datą wystawienia/wpływu a datą obowiązku podatkowego/prawa do odliczenia.

**Podział odliczeń w rejestrze VAT zakupu** – parametr określający sposób podziału pozycji na dokumencie w rejestrze VAT zakupu na część podlegającą i niepodlegającą odliczeniu. Użytkownik ma możliwość wyboru pomiędzy podziałem zarówno kwoty Netto i VAT, jak również samej kwoty VAT.

Zakładka **[Operacje automatyczne]** zawiera następujące informacje:

**Automatyczne przenoszenie dokumentów z Handlu do rejestrów VAT** – w sekcji możliwe jest zaznaczenie opcji:

- Dowody wewnętrzne zakupu,
- Faktury zakupu.

Po zaznaczeniu danego rodzaju dokumentów istnieje możliwość wskazania rejestru VAT, do którego mają być przenoszone dokumenty. Jeśli parametr jest zaznaczony dla danego rodzaju dokumentów, wówczas w trakcie zatwierdzania dokumentu automatycznie przenoszony jest on do rejestru VAT zakupu.

**Automatyczne księgowanie dokumentów z pominięciem zbiorczych księgowań –** sekcja jest dostępna tylko wtedy, gdy jako rodzaj księgowości wybrano *Księgę podatkową* lub *Ewidencję ryczałtową)*. Możliwe jest zaznaczenie opcji:

- Amortyzacje (opcja dostępna tylko dla Księgi Podatkowej),
- Delegacje (opcja dostępna tylko dla Księgi Podatkowej),
- Ewidencja dodatkowa kosztów (opcja dostępna tylko dla Księgi Podatkowej),
- Ewidencja dodatkowa przychodów,
- Faktury zakupu (opcja dostępna tylko dla Księgi Podatkowej),
- Likwidacje (opcja dostępna tylko dla Księgi Podatkowej),
- Lista płac (opcja dostępna tylko dla Księgi Podatkowej),
- Rejestr sprzedaży VAT,
- Rejestr zakupu VAT (opcja dostępna tylko dla Księgi Podatkowej),
- Różnice kursowe,
- Różnice kursowe MW,
- Spis z natury (opcja dostępna tylko dla Księgi Podatkowej),
- Zapisy kasowe/bankowe (opcja dostępna tylko dla Księgi Podatkowej).

Jeśli parametr jest zaznaczony dla danego rodzaju dokumentów, wówczas w trakcie zapisu/ zatwierdzania dokumentu następuje jego księgowanie do Księgi Podatkowej/ Ewidencji Ryczałtowej.

Po zaznaczeniu danego rodzaju dokumentu w sekcji **Zbiorcze księgowanie dokumentów (nie podlegają automatycznemu księgowaniu)** nie jest możliwe zaznaczenie tego rodzaju dokumentu w sekcji **Automatyczne księgowanie dokumentów z pominięciem zbiorczych księgowań**.

### **[Okresy obrachunkowe](https://pomoc.comarch.pl/optima/pl/2023_5/index.php/dokumentacja/okresy-obrachunkowe/)**

*Konfiguracja firmy/Księgowość/Okresy obrachunkowe* pozwala na automatyczne definiowanie okresów obrachunkowych. Okresy obrachunkowe służą do wprowadzania logicznego podziału bazy danych. Każdy okres obrachunkowy ma swój plan kont, własny zestaw dzienników cząstkowych, także dziennik główny ujmowany jest w kontekście roku obrachunkowego.

Gałąź jest widoczna także, jeżeli użytkownik pracuje w module *Księga Handlowa* tylko do odczytu (włączony jest moduł *Księga*

*Podatkowa*, a w menu *System/ Konfiguracja/ Firma/ Księgowość/* Parametry ustawiony jest rodzaj księgowości na "Księgowość *kontowa*").

Lista zawiera kolumny: *Symbol* roku obrachunkowego, *Datę otwarcia* roku obrachunkowego, *Długość trwania* roku obrachunkowego oraz dodatkowy *Opis*.

#### **Formularz okresu obrachunkowego**

Dane okresu obrachunkowego wprowadzane są na formularzu zawierającym następujące pola:

**Symbol** – symbol okresu obrachunkowego np. 2019.

**Data otwarcia** – data rozpoczęcia nowego okresu obrachunkowego.

**Długość** (w miesiącach) – długość okresu obrachunkowego może wynosić maksymalnie 23 miesiące. Domyślnie program podpowiada 12 miesięcy.

**Data zamknięcia** – data ostatecznego zamknięcia okresu obrachunkowego. Dopóki formatka z danymi nie zostanie zapisana, datę zamknięcia można cofnąć.

**Opis** – dodatkowy opis

**Numeracja dziennika cząstkowego ciągła w roku** – określa sposób numeracji dziennika cząstkowego. Jeżeli parametr jest włączony – numeracja jest nadawana narastająco w ciągu roku obrachunkowego. Jeśli parametr jest wyłączony, wówczas numeracja jest sprawdzana w obrębie danego dziennika cząstkowego w ramach danego miesiąca konkretnego roku kalendarzowego. Parametr jest dostępny tylko wtedy, gdy jako rodzaj księgowości wybrano *Księgowość kontową*

Dotyczy wersji: **2018.1.1 Zaliczki uproszczone na CIT** – zaznaczenie parametru umożliwia naliczanie uproszczonych zaliczek na podatek dochodowy od osób prawnych **(CIT)**. Parametr domyślnie odznaczony.

**Dziennik RK** – dziennik księgowań dla dekretu różnicy kursowej generowanego podczas rozliczania rozrachunków w "tle" lub podczas dokonywania rozrachunków z listy rozrachunków nierozliczonych.

**Data księgowania RK** – domyślnie ustawiana jest jako data **rozrachunku**, która jest pobierana z *Konfiguracji Firmy/ Księgowość/ Księgowość kontowa* – **Data rozrachunku jako późniejsza z dat.**

**Dziennik KOMP** – dziennik księgowań dla dekretu kompensaty generowanego podczas rozliczania rozrachunków w "tle" lub podczas dokonywania rozrachunków z listy rozrachunków nierozliczonych.

**Data księgowania KOMP –** domyślnie ustawiana jest jako data **rozrachunku**, która jest pobierana z *Konfiguracji Firmy/ Księgowość/ Księgowość kontowa* – **Data rozrachunku jako późniejsza z dat.**

**Stempel** – zawiera informacje o osobie, która założyła okres obrachunkowy, oraz o osobie, która dokonała jego modyfikacji.

Przy zapisywaniu informacji o nowym okresie obrachunkowym pojawia się pytanie *Zostaną zaimportowane nazwy dzienników, plan kont, grupy kont oraz kręgi kosztów. Czy kopiować ustawienia z poprzedniego okresu obrachunkowego?* Potwierdzenie tej informacji powoduje przepisanie parametrów wymienionych w komunikacie z poprzedniego okresu obrachunkowego do nowo założonego okresu.

Podczas zakładania nowego okresu obrachunkowego pojawia się również okno pozwalające na ustalenie parametrów kopiowania planu kont na kolejny rok obrachunkowy: czy plan kont ma być kopiowany razem z kontami nieaktywnymi i/lub kontami

słownikowymi o zerowych saldach. W celu odchudzenia planu kont należy odznaczyć te parametry – plan kont skopiuje się bez kont nieaktywnych ani słownikowych, które miały zerowe saldo w poprzednim okresie obrachunkowym.

#### Uwaga

Zaznaczenie parametru **Data zamknięcia**, wskazanie daty i zapisanie formularza uniemożliwia wprowadzanie jakichkolwiek zmian w zapisach księgowych, jak również na dopisanie nowych zapisów w zamkniętym okresie.

### **[Deklaracje i stawki podatkowe](https://pomoc.comarch.pl/optima/pl/2023_5/index.php/dokumentacja/deklaracje-i-stawki-podatkowe/)**

Zawarte tu informacje dotyczą deklaracji VAT-7.

#### **Rozliczanie VAT metodą:**

- **Zwykłą** do deklaracji VAT-7 wchodzą wszystkie kwoty, również te z dokumentów z płatnością odroczoną, które jeszcze nie zostały zapłacone.
- **Kasową** do deklaracji VAT-7 wchodzą tylko kwoty pochodzące z zapisów, które zostały zapłacone. Możliwość taka została wprowadzona przez ustawodawcę od 1 października 2002 roku.

**Kwartalne rozliczenia VAT**– zaznaczenie parametru powoduje, że deklaracje VAT-7 będą liczone za okres kwartału, możliwe jest wybranie rodzaju składanej deklaracji kwartalnej:

- **VAT-7K**  tzw. mali podatnicy, o których mowa w art. 2 pkt 25 ustawy o podatku od towarów i usług, obowiązani do składania deklaracji za okresy kwartalne,
- **VAT-7D**  podatnicy, o których mowa w art. 15 ustawy,

inni niż mali, obowiązani do składania deklaracji za okresy kwartalne (parametr możliwy do zaznaczenia dla deklaracji składanych przed 1 stycznia 2017 r.).

Jeśli parametru nie zaznaczymy, deklaracje będą liczone za okres miesiąca.

**Deklaracja VAT-UE składana** – parametr określa czy deklaracje mają być składane **miesięcznie** czy **kwartalnie**. Możliwość składania deklaracji w okresach miesięcznych została wprowadzona przez ustawodawcę od 1 stycznia 2010 roku. Możliwość składania deklaracji w okresach kwartalnych zablokowana została od 1 stycznia 2017 r.

**Rozliczanie ryczałtu w okresach kwartalnych** – parametr ten jest widoczny do grudnia 2022 r. po zaznaczeniu *Ewidencji ryczałtowej* w Konfiguracja Firmy/ Księgowość/ Parametry. Od stycznia 2023 r. parametr jest widoczny dla każdego rodzaju księgowości. Poprzez jego zaznaczenie użytkownik decyduje, że podatek ryczałtowy będzie rozliczany w okresach kwartalnych.

W przypadku tych czterech parametrów można ustalić, od kiedy ich ustawienie obowiązuje (**miesiąc** i **rok** należy podać w polach dostępnych w górnej części okna).

**Generować zapis korekcyjny VAT do zakupów związanych ze sprzedażą zwolnioną i opodatkowaną – deklaracja VAT-7** – po zaznaczeniu tego parametru w przypadku, gdy w firmie występuje sprzedaż zwolniona i opodatkowana, po zablokowaniu przed zmianami pliku JPK\_V7 tworzone są zapisy korekcyjne we wskazanym przez użytkownika rejestrze VAT.

**Deklaracja CIT** – opcja pozwala na ustalenie wysokości stawki podatku dochodowego.

**Zaliczki na podatek dochodowy CIT** – parametr określa czy zaliczki na podatek CIT mają być liczone **miesięcznie** czy **kwartalnie**. W przypadku zmiany metody rozliczania podatku CIT należy ustalić miesiąc i rok, od którego nastąpi zmiana,

w górnej części okna i wybrać odpowiednią opcję: **miesięcznie/kwartalnie**.

## **[Dzienniki](https://pomoc.comarch.pl/optima/pl/2023_5/index.php/dokumentacja/dzienniki/)**

Lista dzienników księgowań wykorzystywanych w księgowości kontowej. Zestaw dzienników jest unikalny dla okresu obrachunkowego, w *Konfiguracji* wyświetlane są wyłącznie dzienniki bieżącego okresu obrachunkowego.

Lista obsługiwana jest przez standardowe klawisze obsługi listy, opisane szczegółowo w niniejszym podręczniku.

Usunięcie dziennika jest możliwe tylko w przypadku, gdy w danym dzienniku nie ma żadnego zapisu.

#### **Formularz dziennika cząstkowego**

Formularz składa się z dwóch zakładek:

- **[Ogólne]** zawiera symbol i nazwę dziennika oraz informację o operatorze, który założył dziennik oraz ostatnio go modyfikował (wraz z datami założenia i modyfikacji)
- **[Zakazy]** na zakładce możliwe jest wprowadzenie zakazu pracy dla poszczególnych operatorów. Zakazy mogą dotyczyć dodawania, podglądu, zmiany i usuwania zapisów.

Pola dotyczące dodawania, podglądu, zmiany i usuwania obsługiwane są przy pomocy pól wyboru.

Jeśli pole wyboru nie jest zaznaczone – zakaz (np. usuwania zapisów w dzienniku) nie jest aktywny.

Jeśli pole wyboru jest zaznaczone  $\Box$  - zakaz jest aktywny (operator nie może w danym dzienniku usuwać zapisów).

Formularz obsługiwany jest przez standardowe przyciski, opisane szczegółowo [tutaj.](https://pomoc.comarch.pl/optima/pl/2023_5/dokumentacja/podstawowe-elementy-programu#przyciski)

Usunięcie dziennika jest możliwe tylko w przypadku, gdy nie ma w nim żadnych zapisów.

### **[Rejestry sprzedaży VAT i](https://pomoc.comarch.pl/optima/pl/2023_5/index.php/dokumentacja/rejestry-sprzedazy-vat-i-rejestr-zakupow-vat/) [rejestr zakupów VAT](https://pomoc.comarch.pl/optima/pl/2023_5/index.php/dokumentacja/rejestry-sprzedazy-vat-i-rejestr-zakupow-vat/)**

Lista rejestrów VAT utworzonych dla bieżącej bazy danych.

Lista obsługiwana jest przez standardowe przyciski obsługi listy, opisane szczegółowo [tutaj.](http://pomoc.comarch.pl/optima/pl/2023_5/index.php/knowledge-base/podstawowe-elementy-programu#przyciski)

Operacja dodania lub modyfikacji elementu otwiera okno zawierające *Nazwę, Opis* oraz parametr **Nieaktywny***.*

**Nazwa** – nazwa elementu musi być unikalna w ramach danego typu rejestru tzn. nie można wprowadzić dwóch rejestrów zakupu o tej samej nazwie, ale może istnieć identycznie nazwany rejestr zakupów i rejestr sprzedaży.

**Opis** – jest polem informacyjnym, pozwalającym dodatkowo opisać dany rejestr.

Nie można z listy usunąć rejestru, do którego zostały już wprowadzone jakieś zapisy.

**Nieaktywny** – parametr pozwala ustawić dany podrejestr jako nieaktywny. Nieaktywny rejestr nie jest następnie dostępny na rozwijanych listach w obrębie Rejestru VAT, a dokumenty

wprowadzone do nieaktywnego rejestru widoczne są tylko na zakładkach **[Wszystkie rejestry]** oraz **[Do deklaracji].**

### **[Wydruki rejestrów VAT](https://pomoc.comarch.pl/optima/pl/2023_5/index.php/dokumentacja/wydruki-rejestrow-vat/)**

W tym miejscu możemy ustalić kolejność stawek VAT w poszczególnych kolumnach na wydruku rejestru – osobno dla rejestru zakupu i rejestru sprzedaży.

Lista obsługiwana jest przez przyciski:

*Edycja pozycji* – edytowana jest kolumna zawierająca stawkę VAT. Zmiana stawki jest możliwa przez wybór z listy rozwijanej po wciśnięciu . Na liście dostępne są wszystkie stawki zdefiniowane w Konfiguracji Programu/ Ogólne/ Stawki VAT

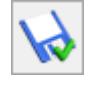

 *Zapisz,*

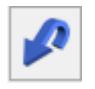

 $\boldsymbol{\mathsf{x}}$ 

 *Przywróć stan poprzedni,*

 *Zmiana funkcji/ zamknięcie okna bez zapisu.*

Uwaga

W przypadku generowania wydruku tekstowego 15″: dla jego prawidłowego uzyskania wymagane jest odpowiednie zdefiniowanie kolumn – powinny być zdefiniowane 4 kolumny z niezerową stawką (czyli takie, gdzie jest kwota netto i podatek VAT np. 8%, 23%), albo 3 kolumny z niezerową stawką i dwie spośród 0%, ZW, NP.